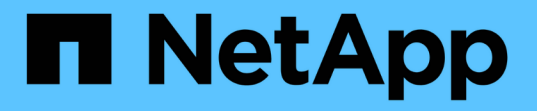

## **DAC(Dynamic Access Control)**를 사용하여 파일 액세스 보안 ONTAP 9

NetApp September 12, 2024

This PDF was generated from https://docs.netapp.com/ko-kr/ontap/smb-admin/secure-file-accessdynamic-access-control-concept.html on September 12, 2024. Always check docs.netapp.com for the latest.

# 목차

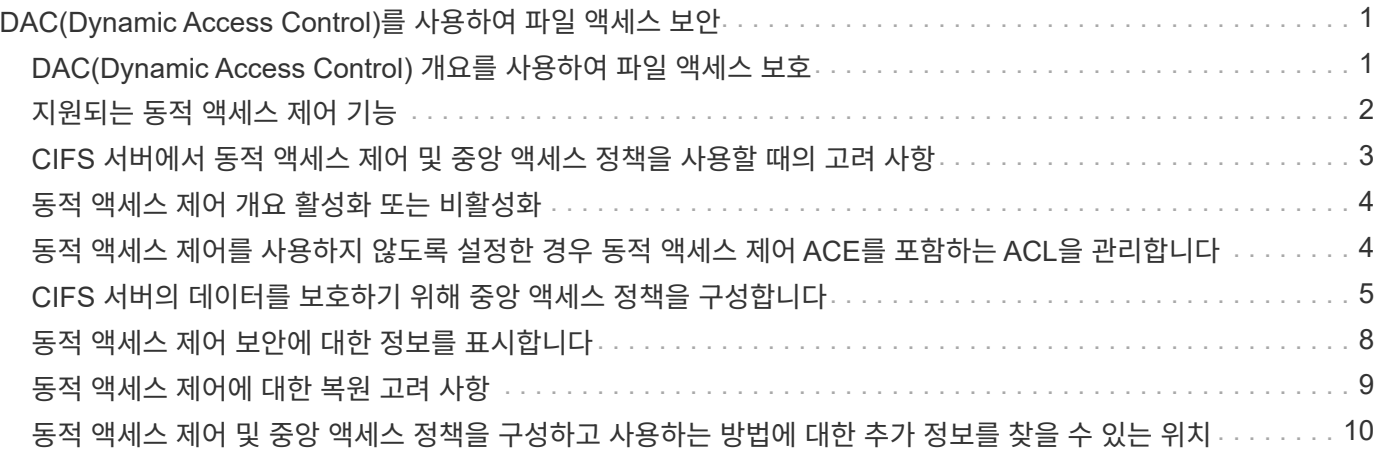

# <span id="page-2-0"></span>**DAC(Dynamic Access Control)**를 사용하여 파일 액세스 보안

### <span id="page-2-1"></span>**DAC(Dynamic Access Control)** 개요를 사용하여 파일 액세스 보호

동적 액세스 제어를 사용하고 Active Directory에서 중앙 액세스 정책을 생성한 후 적용된 GPO(그룹 정책 개체)를 통해 SVM의 파일 및 폴더에 적용하여 액세스를 보호할 수 있습니다. 중앙 액세스 정책 스테이징 이벤트를 사용하여 변경 내용을 적용하기 전에 중앙 액세스 정책에 대한 영향을 확인할 수 있도록 감사를 구성할 수 있습니다.

### **CIFS** 자격 증명에 추가

동적 액세스 제어 전에 CIFS 자격 증명에는 보안 주체(사용자의) ID와 Windows 그룹 구성원이 포함되어 있습니다. 동적 액세스 제어를 사용하면 디바이스 ID, 디바이스 클레임 및 사용자 클레임을 비롯한 세 가지 유형의 정보가 자격 증명에 추가됩니다.

• 장치 ID

사용자가 로그인하는 장치의 ID 및 그룹 멤버쉽은 제외하고 사용자의 ID 정보의 아날로그.

• 장치 요청

장치 보안 주체에 대한 어설션. 예를 들어 장치 클레임은 특정 OU의 구성원일 수 있습니다.

• 사용자 클레임

사용자 보안 주체에 대한 어설션. 예를 들어 사용자 클레임은 AD 계정이 특정 OU의 구성원일 수 있습니다.

### 중앙 액세스 정책

파일에 대한 중앙 액세스 정책을 사용하면 조직에서 사용자 그룹, 사용자 클레임, 장치 클레임 및 리소스 속성을 사용하는 조건부 식을 포함하는 인증 정책을 중앙에서 배포하고 관리할 수 있습니다.

예를 들어, 비즈니스에 큰 영향을 미치는 데이터에 액세스하려면 정규직 직원이어야 하며 관리되는 장치의 데이터만 액세스할 수 있어야 합니다. 중앙 액세스 정책은 Active Directory에서 정의되고 GPO 메커니즘을 통해 파일 서버로 배포됩니다.

### 고급 감사를 통한 중앙 액세스 정책 스테이징

중앙 액세스 정책은 '성질'일 수 있으며, 이 경우 파일 액세스 검사 중에 "what-if" 방식으로 평가됩니다. 정책이 적용된 경우 어떤 결과가 발생했는지, 현재 구성된 것과 어떻게 다른 결과가 감사 이벤트로 기록됩니다. 이렇게 하면 관리자가 감사 이벤트 로그를 사용하여 실제로 정책을 적용하기 전에 액세스 정책 변경의 영향을 확인할 수 있습니다. 액세스 정책 변경의 영향을 평가한 후 GPO를 통해 원하는 SVM에 정책을 배포할 수 있습니다.

관련 정보

[지원되는](https://docs.netapp.com/ko-kr/ontap/smb-admin/supported-gpos-concept.html) [GPO](https://docs.netapp.com/ko-kr/ontap/smb-admin/supported-gpos-concept.html)

[CIFS](https://docs.netapp.com/ko-kr/ontap/smb-admin/applying-group-policy-objects-concept.html) [서버에](https://docs.netapp.com/ko-kr/ontap/smb-admin/applying-group-policy-objects-concept.html) [그룹](https://docs.netapp.com/ko-kr/ontap/smb-admin/applying-group-policy-objects-concept.html) [정책](https://docs.netapp.com/ko-kr/ontap/smb-admin/applying-group-policy-objects-concept.html) [객체](https://docs.netapp.com/ko-kr/ontap/smb-admin/applying-group-policy-objects-concept.html) [적용](https://docs.netapp.com/ko-kr/ontap/smb-admin/applying-group-policy-objects-concept.html)

[CIFS](https://docs.netapp.com/ko-kr/ontap/smb-admin/enable-disable-gpo-support-task.html) [서버에서](https://docs.netapp.com/ko-kr/ontap/smb-admin/enable-disable-gpo-support-task.html) [GPO](https://docs.netapp.com/ko-kr/ontap/smb-admin/enable-disable-gpo-support-task.html) [지원을](https://docs.netapp.com/ko-kr/ontap/smb-admin/enable-disable-gpo-support-task.html) [설정하거나](https://docs.netapp.com/ko-kr/ontap/smb-admin/enable-disable-gpo-support-task.html) [해제합니다](https://docs.netapp.com/ko-kr/ontap/smb-admin/enable-disable-gpo-support-task.html)

[GPO](https://docs.netapp.com/ko-kr/ontap/smb-admin/display-gpo-config-task.html) [구성에](https://docs.netapp.com/ko-kr/ontap/smb-admin/display-gpo-config-task.html) [대한](https://docs.netapp.com/ko-kr/ontap/smb-admin/display-gpo-config-task.html) [정보](https://docs.netapp.com/ko-kr/ontap/smb-admin/display-gpo-config-task.html) [표시](https://docs.netapp.com/ko-kr/ontap/smb-admin/display-gpo-config-task.html)

[중앙](https://docs.netapp.com/ko-kr/ontap/smb-admin/display-central-access-policies-task.html) [액세스](https://docs.netapp.com/ko-kr/ontap/smb-admin/display-central-access-policies-task.html) [정책에](https://docs.netapp.com/ko-kr/ontap/smb-admin/display-central-access-policies-task.html) [대한](https://docs.netapp.com/ko-kr/ontap/smb-admin/display-central-access-policies-task.html) [정보](https://docs.netapp.com/ko-kr/ontap/smb-admin/display-central-access-policies-task.html) [표시](https://docs.netapp.com/ko-kr/ontap/smb-admin/display-central-access-policies-task.html)

[중앙](https://docs.netapp.com/ko-kr/ontap/smb-admin/display-central-access-policy-rules-task.html) [액세스](https://docs.netapp.com/ko-kr/ontap/smb-admin/display-central-access-policy-rules-task.html) [정책](https://docs.netapp.com/ko-kr/ontap/smb-admin/display-central-access-policy-rules-task.html) [규칙에](https://docs.netapp.com/ko-kr/ontap/smb-admin/display-central-access-policy-rules-task.html) [대한](https://docs.netapp.com/ko-kr/ontap/smb-admin/display-central-access-policy-rules-task.html) [정보](https://docs.netapp.com/ko-kr/ontap/smb-admin/display-central-access-policy-rules-task.html) [표시](https://docs.netapp.com/ko-kr/ontap/smb-admin/display-central-access-policy-rules-task.html)

[CIFS](#page-6-0) [서버의](#page-6-0) [데이터를](#page-6-0) [보호하기](#page-6-0) [위해](#page-6-0) [중앙](#page-6-0) [액세스](#page-6-0) [정책](#page-6-0) [구성](#page-6-0)

[동적](#page-9-0) [액세스](#page-9-0) [제어](#page-9-0) [보안에](#page-9-0) [대한](#page-9-0) [정보](#page-9-0) [표시](#page-9-0)

["SMB](https://docs.netapp.com/ko-kr/ontap/nas-audit/index.html) [및](https://docs.netapp.com/ko-kr/ontap/nas-audit/index.html) [NFS](https://docs.netapp.com/ko-kr/ontap/nas-audit/index.html) [감사](https://docs.netapp.com/ko-kr/ontap/nas-audit/index.html) [및](https://docs.netapp.com/ko-kr/ontap/nas-audit/index.html) [보안](https://docs.netapp.com/ko-kr/ontap/nas-audit/index.html) [추적](https://docs.netapp.com/ko-kr/ontap/nas-audit/index.html)["](https://docs.netapp.com/ko-kr/ontap/nas-audit/index.html)

# <span id="page-3-0"></span>지원되는 동적 액세스 제어 기능

CIFS 서버에서 DAC(동적 액세스 제어)를 사용하려면 ONTAP가 Active Directory 환경에서 동적 액세스 제어 기능을 지원하는 방법을 이해해야 합니다.

동적 액세스 제어에 지원됩니다

ONTAP는 CIFS 서버에서 동적 액세스 제어가 설정된 경우 다음 기능을 지원합니다.

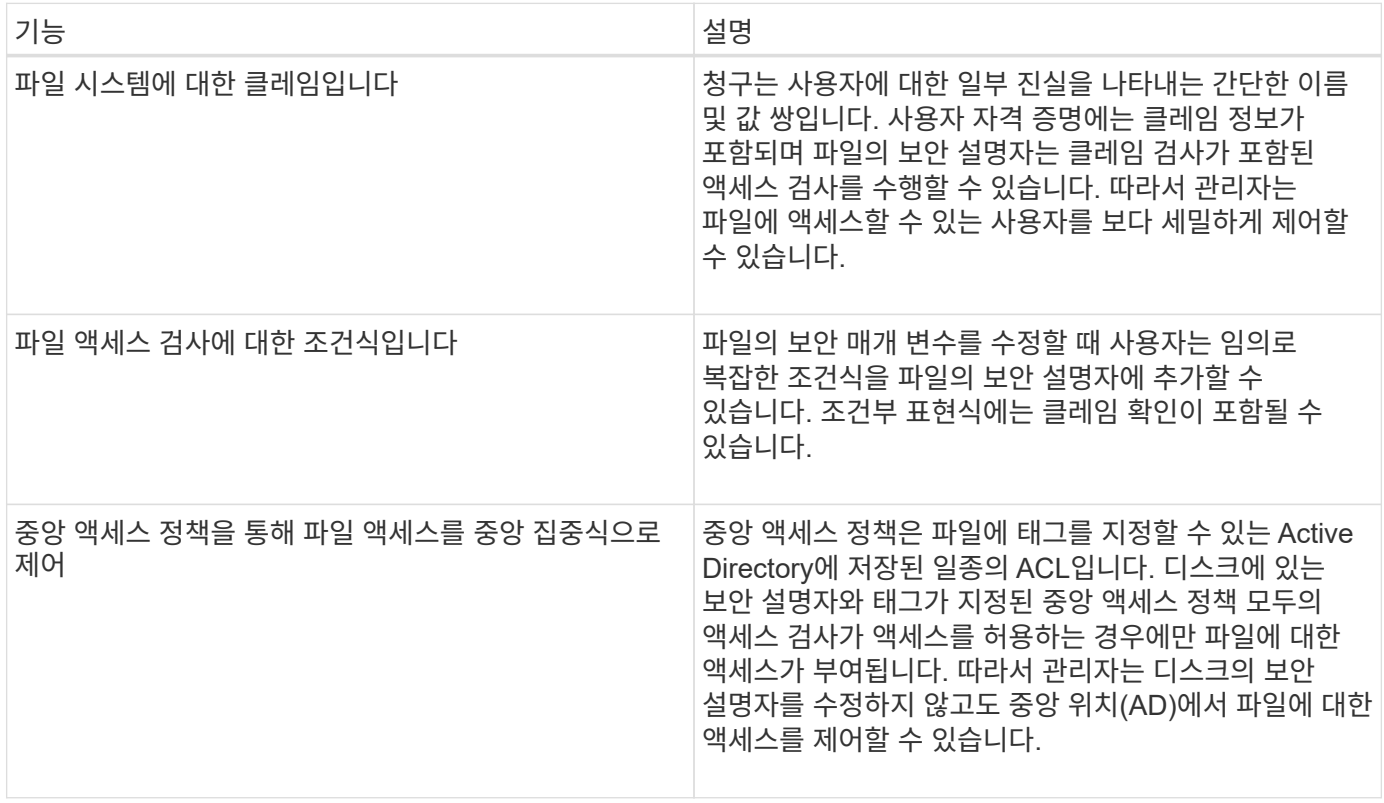

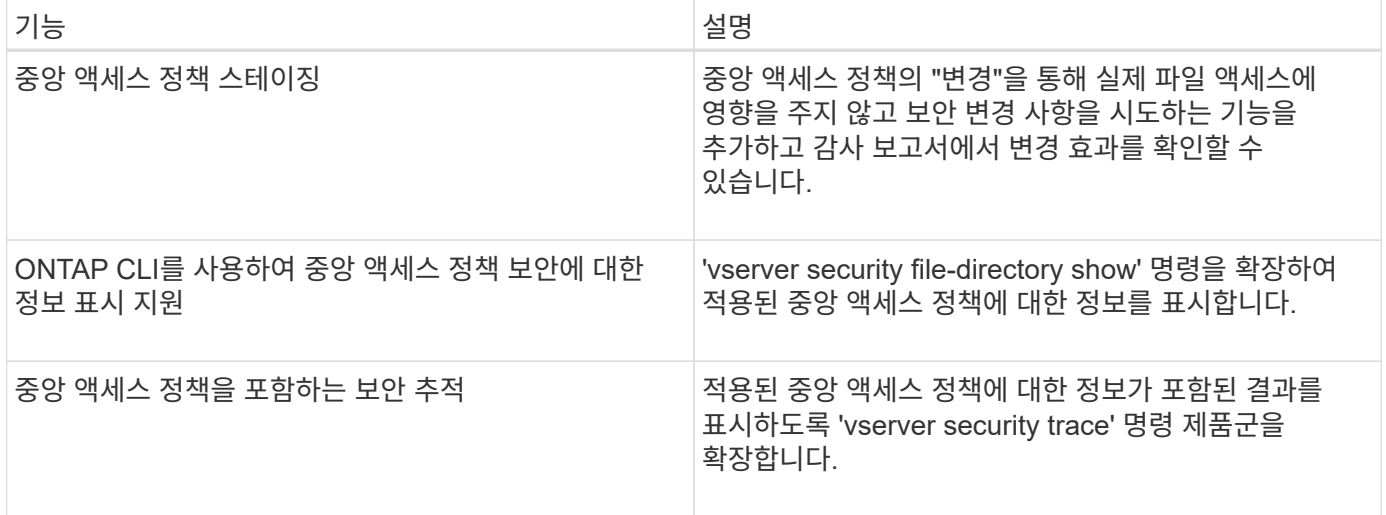

### 동적 액세스 제어에 지원되지 않습니다

CIFS 서버에서 동적 액세스 제어가 설정된 경우 ONTAP는 다음 기능을 지원하지 않습니다.

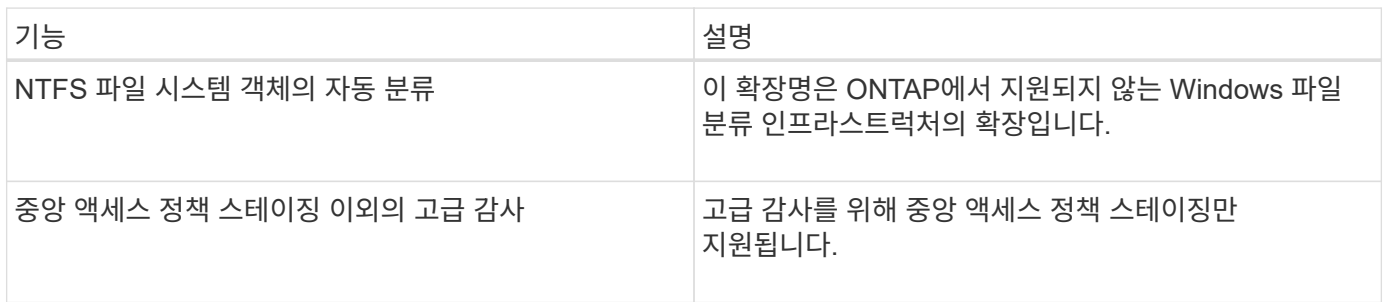

### <span id="page-4-0"></span>**CIFS** 서버에서 동적 액세스 제어 및 중앙 액세스 정책을 사용할 때의 고려 사항

DAC(Dynamic Access Control) 및 중앙 액세스 정책을 사용하여 CIFS 서버의 파일과 폴더를 보호할 때 고려해야 할 몇 가지 사항이 있습니다.

정책 규칙이 **DOMAIN\administrator** 사용자에게 적용되는 경우 **NFS** 액세스가 루트에 대해 거부될 수 있습니다

특정 상황에서는 루트 사용자가 액세스하려는 데이터에 중앙 액세스 정책 보안이 적용될 때 루트에 대한 NFS 액세스가 거부될 수 있습니다. 이 문제는 중앙 액세스 정책에 도메인\관리자에게 적용되는 규칙이 포함되어 있고 루트 계정이 도메인\관리자 계정에 매핑된 경우에 발생합니다.

도메인\관리자 사용자에게 규칙을 적용하는 대신 도메인\관리자 그룹과 같은 관리 권한이 있는 그룹에 규칙을 적용해야 합니다. 이렇게 하면 이 문제의 근본 영향을 받지 않고 root를 domain\administrator 계정에 매핑할 수 있습니다.

### **Active Directory**에서 적용된 중앙 액세스 정책을 찾을 수 없는 경우 **CIFS** 서버의 **BUILTIN\Administrators** 그룹에 리소스에 대한 액세스 권한이 있습니다

CIFS 서버에 포함된 리소스에 중앙 액세스 정책이 적용될 수 있지만 CIFS 서버가 중앙 액세스 정책의 SID를 사용하여 Active Directory에서 정보를 검색하려고 하면 SID가 Active Directory의 기존 중앙 액세스 정책 SID와 일치하지

않습니다. 이러한 경우 CIFS 서버는 해당 리소스에 대한 로컬 기본 복구 정책을 적용합니다.

로컬 기본 복구 정책을 사용하면 CIFS 서버의 BUILTIN\Administrators 그룹이 해당 리소스에 액세스할 수 있습니다.

### <span id="page-5-0"></span>동적 액세스 제어 개요 활성화 또는 비활성화

DAC(Dynamic Access Control)를 사용하여 CIFS 서버의 객체를 보호할 수 있는 옵션은 기본적으로 해제되어 있습니다. CIFS 서버에서 동적 액세스 제어를 사용하려면 이 옵션을 설정해야 합니다. 나중에 동적 액세스 제어를 사용하여 CIFS 서버에 저장된 객체를 보호하지 않으려는 경우 이 옵션을 해제할 수 있습니다.

이 작업에 대해

동적 액세스 제어가 설정되면 파일 시스템에 동적 액세스 제어 관련 항목이 있는 ACL이 포함될 수 있습니다. 동적 액세스 제어를 사용하지 않으면 현재 동적 액세스 제어 항목은 무시되고 새 항목은 허용되지 않습니다.

이 옵션은 고급 권한 수준에서만 사용할 수 있습니다.

단계

1. 권한 수준을 Advanced:'Set-Privilege advanced'로 설정합니다

2. 다음 작업 중 하나를 수행합니다.

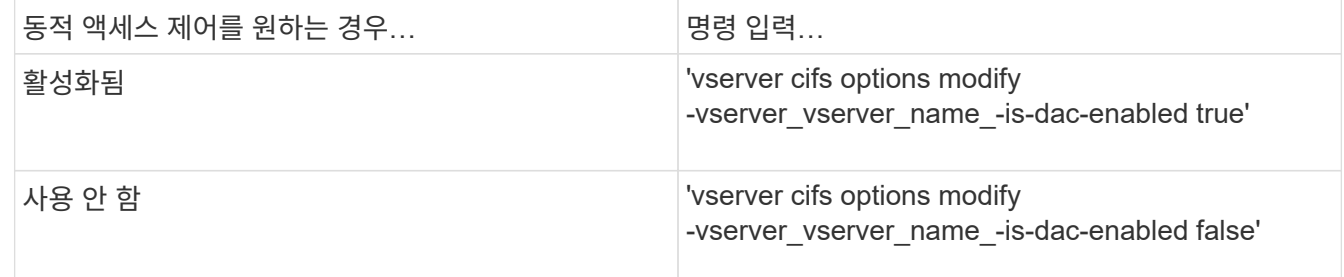

3. 관리자 권한 수준으로 복귀: 'Set-Privilege admin

관련 정보

[CIFS](#page-6-0) [서버의](#page-6-0) [데이터를](#page-6-0) [보호하기](#page-6-0) [위해](#page-6-0) [중앙](#page-6-0) [액세스](#page-6-0) [정책](#page-6-0) [구성](#page-6-0)

### <span id="page-5-1"></span>동적 액세스 제어를 사용하지 않도록 설정한 경우 동적 액세스 제어 **ACE**를 포함하는 **ACL**을 관리합니다

동적 액세스 제어 ACE로 ACL이 적용된 리소스가 있고 SVM(스토리지 가상 시스템)에서 동적 액세스 제어를 사용하지 않도록 설정한 경우 해당 리소스에서 비 동적 액세스 제어 ACE를 관리하기 전에 동적 액세스 제어 ACE를 제거해야 합니다.

이 작업에 대해

동적 액세스 제어를 사용하지 않도록 설정한 후에는 기존 동적 액세스 제어 ACE를 제거하거나 기존 동적 액세스 제어 ACE를 제거해야 새로운 비 동적 액세스 제어 ACE를 추가할 수 있습니다.

일반적으로 ACL을 관리하는 데 사용하는 툴을 사용하여 이러한 단계를 수행할 수 있습니다.

- 1. 리소스에 적용되는 동적 액세스 제어 ACE를 결정합니다.
- 2. 리소스에서 동적 액세스 제어 ACE를 제거합니다.
- 3. 리소스에서 원하는 대로 비 동적 액세스 제어 ACE를 추가하거나 제거합니다.

## <span id="page-6-0"></span>**CIFS** 서버의 데이터를 보호하기 위해 중앙 액세스 정책을 구성합니다

CIFS 서버에서 DAC(Dynamic Access Control) 활성화, Active Directory에서 중앙 액세스 정책 구성, GPO를 사용하여 Active Directory 컨테이너에 중앙 액세스 정책 적용 등 중앙 액세스 정책을 사용하여 CIFS 서버의 데이터에 안전하게 액세스하기 위해 수행해야 하는 몇 가지 단계가 있습니다. 그리고 CIFS 서버에서 GPO를 사용하도록 설정합니다.

시작하기 전에

- 중앙 액세스 정책을 사용하도록 Active Directory를 구성해야 합니다.
- 중앙 액세스 정책을 만들고 CIFS 서버가 포함된 컨테이너에 GPO를 만들고 적용하려면 Active Directory 도메인 컨트롤러에 대한 충분한 액세스 권한이 있어야 합니다.
- 필요한 명령을 실행하려면 SVM(스토리지 가상 머신)에 대한 충분한 관리 액세스 권한이 있어야 합니다.

이 작업에 대해

중앙 액세스 정책은 Active Directory의 GPO(그룹 정책 개체)에 정의되고 적용됩니다. 중앙 액세스 정책 및 GPO 구성에 대한 지침은 Microsoft TechNet 라이브러리를 참조하십시오.

#### ["Microsoft TechNet](http://technet.microsoft.com/library/) 라이브[러리](http://technet.microsoft.com/library/)["](http://technet.microsoft.com/library/)

단계

1. "vserver cifs options modify" 명령을 사용하여 아직 활성화되지 않은 SVM에서 동적 액세스 제어를 활성화하십시오.

'vserver cifs options modify -vserver vs1-is-dac-enabled true'

2. "vserver cifs group-policy modify" 명령을 사용하여 CIFS 서버가 아직 설정되지 않은 경우 CIFS 서버에서 GPO(그룹 정책 개체)를 사용하도록 설정합니다.

'vserver cifs group-policy modify - vserver vs1-status enabled'

- 3. Active Directory에 중앙 액세스 규칙 및 중앙 액세스 정책을 생성합니다.
- 4. GPO(그룹 정책 개체)를 만들어 Active Directory에 중앙 액세스 정책을 배포합니다.
- 5. CIFS 서버 컴퓨터 계정이 있는 컨테이너에 GPO를 적용합니다.
- 6. 'vserver cifs group-policy update' 명령을 사용하여 CIFS 서버에 적용된 GPO를 수동으로 업데이트합니다.

'vserver cifs group-policy update-vserver vs1'을 선택합니다

7. "vserver cifs group-policy show-applied" 명령을 사용하여 GPO 중앙 액세스 정책이 CIFS 서버의 리소스에 적용되는지 확인합니다.

다음 예에서는 기본 도메인 정책에 CIFS 서버에 적용되는 두 가지 중앙 액세스 정책이 있음을 보여 줍니다.

```
Vserver: vs1
-----------------------------
      GPO Name: Default Domain Policy
         Level: Domain
        Status: enabled
    Advanced Audit Settings:
        Object Access:
             Central Access Policy Staging: failure
    Registry Settings:
        Refresh Time Interval: 22
        Refresh Random Offset: 8
        Hash Publication Mode for BranchCache: per-share
        Hash Version Support for BranchCache: all-versions
    Security Settings:
        Event Audit and Event Log:
            Audit Logon Events: none
            Audit Object Access: success
             Log Retention Method: overwrite-as-needed
             Max Log Size: 16384
        File Security:
             /vol1/home
            /vol1/dir1
        Kerberos:
             Max Clock Skew: 5
            Max Ticket Age: 10
             Max Renew Age: 7
        Privilege Rights:
             Take Ownership: usr1, usr2
             Security Privilege: usr1, usr2
             Change Notify: usr1, usr2
        Registry Values:
             Signing Required: false
        Restrict Anonymous:
             No enumeration of SAM accounts: true
             No enumeration of SAM accounts and shares: false
             Restrict anonymous access to shares and named pipes: true
             Combined restriction for anonymous user: no-access
        Restricted Groups:
             gpr1
             gpr2
    Central Access Policy Settings:
        Policies: cap1
                   cap2
```
 GPO Name: Resultant Set of Policy Level: RSOP Advanced Audit Settings: Object Access: Central Access Policy Staging: failure Registry Settings: Refresh Time Interval: 22 Refresh Random Offset: 8 Hash Publication Mode for BranchCache: per-share Hash Version Support for BranchCache: all-versions Security Settings: Event Audit and Event Log: Audit Logon Events: none Audit Object Access: success Log Retention Method: overwrite-as-needed Max Log Size: 16384 File Security: /vol1/home /vol1/dir1 Kerberos: Max Clock Skew: 5 Max Ticket Age: 10 Max Renew Age: 7 Privilege Rights: Take Ownership: usr1, usr2 Security Privilege: usr1, usr2 Change Notify: usr1, usr2 Registry Values: Signing Required: false Restrict Anonymous: No enumeration of SAM accounts: true No enumeration of SAM accounts and shares: false Restrict anonymous access to shares and named pipes: true Combined restriction for anonymous user: no-access Restricted Groups: gpr1 gpr2 Central Access Policy Settings: Policies: cap1 cap2 2 entries were displayed.

# 관련 정보

[GPO](https://docs.netapp.com/ko-kr/ontap/smb-admin/display-gpo-config-task.html) [구성에](https://docs.netapp.com/ko-kr/ontap/smb-admin/display-gpo-config-task.html) [대한](https://docs.netapp.com/ko-kr/ontap/smb-admin/display-gpo-config-task.html) [정보](https://docs.netapp.com/ko-kr/ontap/smb-admin/display-gpo-config-task.html) [표시](https://docs.netapp.com/ko-kr/ontap/smb-admin/display-gpo-config-task.html)

[중앙](https://docs.netapp.com/ko-kr/ontap/smb-admin/display-central-access-policies-task.html) [액세스](https://docs.netapp.com/ko-kr/ontap/smb-admin/display-central-access-policies-task.html) [정책에](https://docs.netapp.com/ko-kr/ontap/smb-admin/display-central-access-policies-task.html) [대한](https://docs.netapp.com/ko-kr/ontap/smb-admin/display-central-access-policies-task.html) [정보](https://docs.netapp.com/ko-kr/ontap/smb-admin/display-central-access-policies-task.html) [표시](https://docs.netapp.com/ko-kr/ontap/smb-admin/display-central-access-policies-task.html)

[중앙](https://docs.netapp.com/ko-kr/ontap/smb-admin/display-central-access-policy-rules-task.html) [액세스](https://docs.netapp.com/ko-kr/ontap/smb-admin/display-central-access-policy-rules-task.html) [정책](https://docs.netapp.com/ko-kr/ontap/smb-admin/display-central-access-policy-rules-task.html) [규칙에](https://docs.netapp.com/ko-kr/ontap/smb-admin/display-central-access-policy-rules-task.html) [대한](https://docs.netapp.com/ko-kr/ontap/smb-admin/display-central-access-policy-rules-task.html) [정보](https://docs.netapp.com/ko-kr/ontap/smb-admin/display-central-access-policy-rules-task.html) [표시](https://docs.netapp.com/ko-kr/ontap/smb-admin/display-central-access-policy-rules-task.html)

[동적](#page-5-0) [액세스](#page-5-0) [제어](#page-5-0) [활성화](#page-5-0) [또는](#page-5-0) [비활성화](#page-5-0)

### <span id="page-9-0"></span>동적 액세스 제어 보안에 대한 정보를 표시합니다

DAC(Dynamic Access Control) 보안에 대한 정보를 NTFS 볼륨과 NTFS 유효 보안 데이터가 혼합된 보안 스타일 볼륨에서 표시할 수 있습니다. 여기에는 조건부 ACE, 리소스 ACE 및 중앙 액세스 정책 ACE에 대한 정보가 포함됩니다. 결과를 사용하여 보안 구성을 확인하거나 파일 액세스 문제를 해결할 수 있습니다.

이 작업에 대해

SVM(스토리지 가상 시스템)의 이름과 파일 또는 폴더 보안 정보를 표시할 데이터의 경로를 제공해야 합니다. 출력을 요약 양식 또는 상세 목록으로 표시할 수 있습니다.

단계

1. 파일 및 디렉터리 보안 설정을 원하는 수준으로 표시합니다.

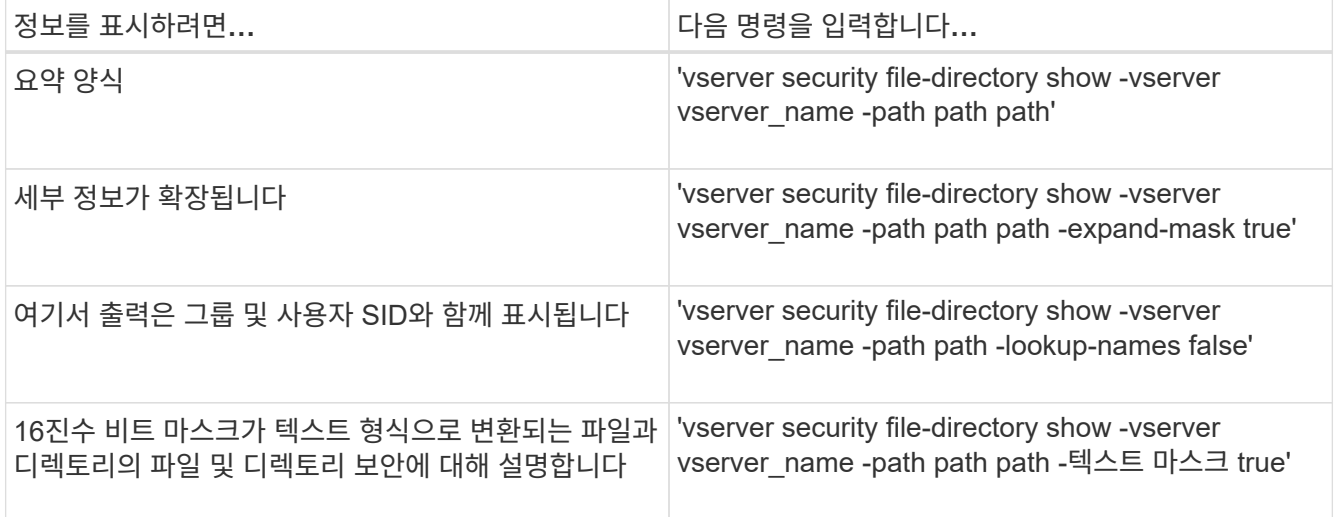

예

다음 예제는 SVM VS1 경로의 동적 액세스 제어 보안 정보 /vol1 을 보여줍니다.

cluster1::> vserver security file-directory show -vserver vs1 -path /vol1 Vserver: vs1 File Path: /vol1 File Inode Number: 112 Security Style: mixed Effective Style: ntfs DOS Attributes: 10 DOS Attributes in Text: ----D--- Expanded Dos Attribute: - Unix User Id: 0 Unix Group Id: 1 Unix Mode Bits: 777 Unix Mode Bits in Text: rwxrwxrwx ACLs: NTFS Security Descriptor Control:0xbf14 Owner:CIFS1\Administrator Group:CIFS1\Domain Admins SACL - ACEs ALL-Everyone-0xf01ff-OI|CI|SA|FA RESOURCE ATTRIBUTE-Everyone-0x0 ("Department\_MS",TS,0x10020,"Finance") POLICY ID-All resources - No Write- $0 \times 0 - 0I$ |CI DACL - ACEs ALLOW-CIFS1\Administrator-0x1f01ff-OI|CI ALLOW-Everyone-0x1f01ff-OI|CI ALLOW CALLBACK-DAC\user1-0x1200a9- OI|CI ((@User.department==@Resource.Department\_MS&&@Resource.Impact\_MS>1000)&&@D evice.department==@Resource.Department\_MS)

관련 정보

[GPO](https://docs.netapp.com/ko-kr/ontap/smb-admin/display-gpo-config-task.html) [구성에](https://docs.netapp.com/ko-kr/ontap/smb-admin/display-gpo-config-task.html) [대한](https://docs.netapp.com/ko-kr/ontap/smb-admin/display-gpo-config-task.html) [정보](https://docs.netapp.com/ko-kr/ontap/smb-admin/display-gpo-config-task.html) [표시](https://docs.netapp.com/ko-kr/ontap/smb-admin/display-gpo-config-task.html)

[중앙](https://docs.netapp.com/ko-kr/ontap/smb-admin/display-central-access-policies-task.html) [액세스](https://docs.netapp.com/ko-kr/ontap/smb-admin/display-central-access-policies-task.html) [정책에](https://docs.netapp.com/ko-kr/ontap/smb-admin/display-central-access-policies-task.html) [대한](https://docs.netapp.com/ko-kr/ontap/smb-admin/display-central-access-policies-task.html) [정보](https://docs.netapp.com/ko-kr/ontap/smb-admin/display-central-access-policies-task.html) [표시](https://docs.netapp.com/ko-kr/ontap/smb-admin/display-central-access-policies-task.html)

[중앙](https://docs.netapp.com/ko-kr/ontap/smb-admin/display-central-access-policy-rules-task.html) [액세스](https://docs.netapp.com/ko-kr/ontap/smb-admin/display-central-access-policy-rules-task.html) [정책](https://docs.netapp.com/ko-kr/ontap/smb-admin/display-central-access-policy-rules-task.html) [규칙에](https://docs.netapp.com/ko-kr/ontap/smb-admin/display-central-access-policy-rules-task.html) [대한](https://docs.netapp.com/ko-kr/ontap/smb-admin/display-central-access-policy-rules-task.html) [정보](https://docs.netapp.com/ko-kr/ontap/smb-admin/display-central-access-policy-rules-task.html) [표시](https://docs.netapp.com/ko-kr/ontap/smb-admin/display-central-access-policy-rules-task.html)

### <span id="page-10-0"></span>동적 액세스 제어에 대한 복원 고려 사항

DAC(동적 액세스 제어)를 지원하지 않는 ONTAP 버전으로 되돌릴 경우 어떤 일이 발생할지, 되돌리기 전과 후에 무엇을 해야 하는지 알고 있어야 합니다.

하나 이상의 SVM(스토리지 가상 머신)에서 동적 액세스 제어와 동적 액세스 제어를 지원하지 않는 ONTAP 버전으로 클러스터를 되돌리려면 되돌리기 전에 다음을 수행해야 합니다.

- 클러스터에서 활성화된 모든 SVM에서 동적 액세스 제어를 해제해야 합니다.
- "file-op" 이벤트 유형만 사용하려면 "cap-staging" 이벤트 유형이 포함된 클러스터의 감사 구성을 수정해야 합니다.

동적 액세스 제어 ACE가 있는 파일 및 폴더에 대한 몇 가지 중요한 복원 고려 사항을 이해하고 이에 대한 조치를 취해야 합니다.

- 클러스터를 되돌린 경우 기존 동적 액세스 제어 ACE는 제거되지 않지만 파일 액세스 검사에서는 무시됩니다.
- 동적 액세스 제어 ACE는 재버전 후에 무시되므로 동적 액세스 제어 ACE가 있는 파일에서 파일에 대한 액세스가 변경됩니다.

이렇게 하면 사용자가 이전에는 액세스할 수 없었던 파일에 액세스하거나 이전에 액세스할 수 없었던 파일에 액세스할 수 있습니다.

• 영향을 받는 파일에 비동적 액세스 제어 ACE를 적용하여 이전 보안 수준을 복원해야 합니다.

되돌리기 전에 또는 다시 버전이 완료된 직후 작업을 수행할 수 있습니다.

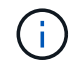

동적 액세스 제어 ACE는 다시 버전 변경 후 무시되므로 영향을 받는 파일에 비동적 액세스 제어 ACE를 적용할 때 제거할 필요가 없습니다. 그러나 필요한 경우 수동으로 제거할 수 있습니다.

### <span id="page-11-0"></span>동적 액세스 제어 및 중앙 액세스 정책을 구성하고 사용하는 방법에 대한 추가 정보를 찾을 수 있는 위치

동적 액세스 제어 및 중앙 액세스 정책을 구성하고 사용하는 데 도움이 되는 추가 리소스를 사용할 수 있습니다.

Active Directory에서 동적 액세스 제어 및 중앙 액세스 정책을 구성하는 방법에 대한 자세한 내용은 Microsoft TechNet 라이브러리 를 참조하십시오.

["Microsoft TechNet:](http://technet.microsoft.com/library/hh831717.aspx) [동적](http://technet.microsoft.com/library/hh831717.aspx) [액세스](http://technet.microsoft.com/library/hh831717.aspx) [제어](http://technet.microsoft.com/library/hh831717.aspx) [시나리](http://technet.microsoft.com/library/hh831717.aspx)오 [개요](http://technet.microsoft.com/library/hh831717.aspx)["](http://technet.microsoft.com/library/hh831717.aspx)

["Microsoft TechNet:](http://technet.microsoft.com/library/hh831425.aspx) [중앙](http://technet.microsoft.com/library/hh831425.aspx) [액세스](http://technet.microsoft.com/library/hh831425.aspx) [정책](http://technet.microsoft.com/library/hh831425.aspx) [시나리](http://technet.microsoft.com/library/hh831425.aspx)오["](http://technet.microsoft.com/library/hh831425.aspx)

다음 참조는 동적 액세스 제어 및 중앙 액세스 정책을 사용하고 지원하도록 SMB 서버를 구성하는 데 도움이 됩니다.

• \* SMB 서버의 GPO 사용 \*

[SMB](https://docs.netapp.com/ko-kr/ontap/smb-admin/applying-group-policy-objects-concept.html) [서버에](https://docs.netapp.com/ko-kr/ontap/smb-admin/applying-group-policy-objects-concept.html) [그룹](https://docs.netapp.com/ko-kr/ontap/smb-admin/applying-group-policy-objects-concept.html) [정책](https://docs.netapp.com/ko-kr/ontap/smb-admin/applying-group-policy-objects-concept.html) [개체](https://docs.netapp.com/ko-kr/ontap/smb-admin/applying-group-policy-objects-concept.html) [적용](https://docs.netapp.com/ko-kr/ontap/smb-admin/applying-group-policy-objects-concept.html)

• \* SMB 서버에서 NAS 감사 구성 \*

["SMB](https://docs.netapp.com/ko-kr/ontap/nas-audit/index.html) [및](https://docs.netapp.com/ko-kr/ontap/nas-audit/index.html) [NFS](https://docs.netapp.com/ko-kr/ontap/nas-audit/index.html) [감사](https://docs.netapp.com/ko-kr/ontap/nas-audit/index.html) [및](https://docs.netapp.com/ko-kr/ontap/nas-audit/index.html) [보안](https://docs.netapp.com/ko-kr/ontap/nas-audit/index.html) [추적](https://docs.netapp.com/ko-kr/ontap/nas-audit/index.html)["](https://docs.netapp.com/ko-kr/ontap/nas-audit/index.html)

Copyright © 2024 NetApp, Inc. All Rights Reserved. 미국에서 인쇄됨 본 문서의 어떠한 부분도 저작권 소유자의 사전 서면 승인 없이는 어떠한 형식이나 수단(복사, 녹음, 녹화 또는 전자 검색 시스템에 저장하는 것을 비롯한 그래픽, 전자적 또는 기계적 방법)으로도 복제될 수 없습니다.

NetApp이 저작권을 가진 자료에 있는 소프트웨어에는 아래의 라이센스와 고지사항이 적용됩니다.

본 소프트웨어는 NetApp에 의해 '있는 그대로' 제공되며 상품성 및 특정 목적에의 적합성에 대한 명시적 또는 묵시적 보증을 포함하여(이에 제한되지 않음) 어떠한 보증도 하지 않습니다. NetApp은 대체품 또는 대체 서비스의 조달, 사용 불능, 데이터 손실, 이익 손실, 영업 중단을 포함하여(이에 국한되지 않음), 이 소프트웨어의 사용으로 인해 발생하는 모든 직접 및 간접 손해, 우발적 손해, 특별 손해, 징벌적 손해, 결과적 손해의 발생에 대하여 그 발생 이유, 책임론, 계약 여부, 엄격한 책임, 불법 행위(과실 또는 그렇지 않은 경우)와 관계없이 어떠한 책임도 지지 않으며, 이와 같은 손실의 발생 가능성이 통지되었다 하더라도 마찬가지입니다.

NetApp은 본 문서에 설명된 제품을 언제든지 예고 없이 변경할 권리를 보유합니다. NetApp은 NetApp의 명시적인 서면 동의를 받은 경우를 제외하고 본 문서에 설명된 제품을 사용하여 발생하는 어떠한 문제에도 책임을 지지 않습니다. 본 제품의 사용 또는 구매의 경우 NetApp에서는 어떠한 특허권, 상표권 또는 기타 지적 재산권이 적용되는 라이센스도 제공하지 않습니다.

본 설명서에 설명된 제품은 하나 이상의 미국 특허, 해외 특허 또는 출원 중인 특허로 보호됩니다.

제한적 권리 표시: 정부에 의한 사용, 복제 또는 공개에는 DFARS 252.227-7013(2014년 2월) 및 FAR 52.227- 19(2007년 12월)의 기술 데이터-비상업적 품목에 대한 권리(Rights in Technical Data -Noncommercial Items) 조항의 하위 조항 (b)(3)에 설명된 제한사항이 적용됩니다.

여기에 포함된 데이터는 상업용 제품 및/또는 상업용 서비스(FAR 2.101에 정의)에 해당하며 NetApp, Inc.의 독점 자산입니다. 본 계약에 따라 제공되는 모든 NetApp 기술 데이터 및 컴퓨터 소프트웨어는 본질적으로 상업용이며 개인 비용만으로 개발되었습니다. 미국 정부는 데이터가 제공된 미국 계약과 관련하여 해당 계약을 지원하는 데에만 데이터에 대한 전 세계적으로 비독점적이고 양도할 수 없으며 재사용이 불가능하며 취소 불가능한 라이센스를 제한적으로 가집니다. 여기에 제공된 경우를 제외하고 NetApp, Inc.의 사전 서면 승인 없이는 이 데이터를 사용, 공개, 재생산, 수정, 수행 또는 표시할 수 없습니다. 미국 국방부에 대한 정부 라이센스는 DFARS 조항 252.227-7015(b)(2014년 2월)에 명시된 권한으로 제한됩니다.

#### 상표 정보

NETAPP, NETAPP 로고 및 <http://www.netapp.com/TM>에 나열된 마크는 NetApp, Inc.의 상표입니다. 기타 회사 및 제품 이름은 해당 소유자의 상표일 수 있습니다.